# **MY SYSAUX TABLESPACE IS FULL**

Please help me

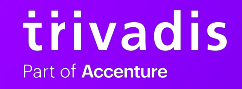

#### **2 TRIVADIS & ACCENTURE: #1 FOR DATA & AI**

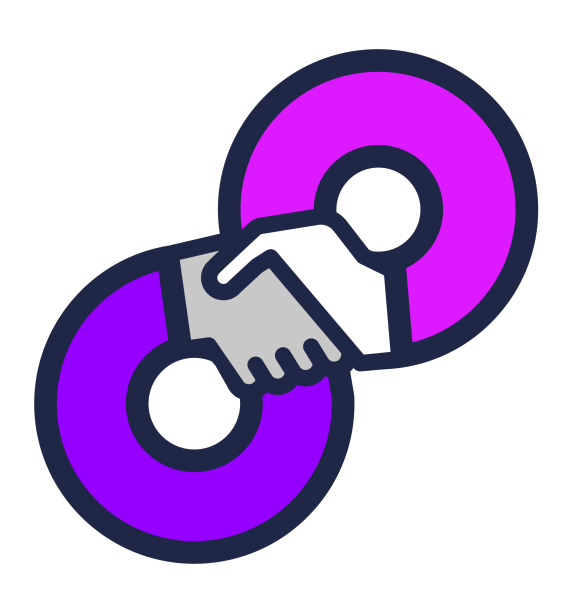

- § Together we are 1500 specialists at 34 locations in Switzerland, Germany and Austria with a focus on Data & Applied Intelligence.
- Together we support you in the intelligent end-to-end use of your data.
- We cover the entire spectrum: from the development and operation of data platforms and solutions, to the refinement of data as well as consulting and training.
- We achieve this through the unique combination of Trivadis' technological expertise and Accenture's strategic know-how in the field of data.

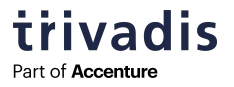

# **3 OUR RANGE OF SERVICE**

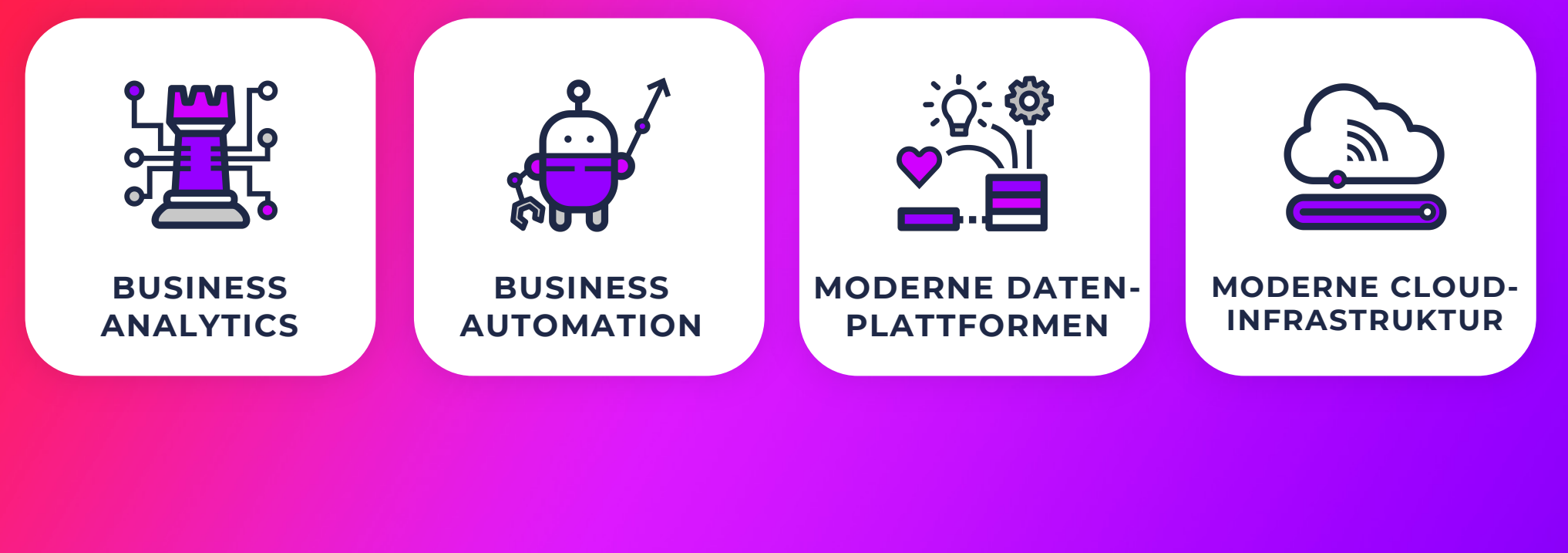

trivadis Part of **Accenture** 

# **<sup>4</sup> VISIT OUR BOOTH IN GATHER.TOWN - STAGE 1**

- Find us on stage 1 to the right of the escalator
- **Play our game «ALPAKA»**
- § Meet our experts at the booth
- **Attend the interview about the joint** future of Trivadis and Accenture on Thursday, 18.11.2021, 11:50h (DOAG Studio)

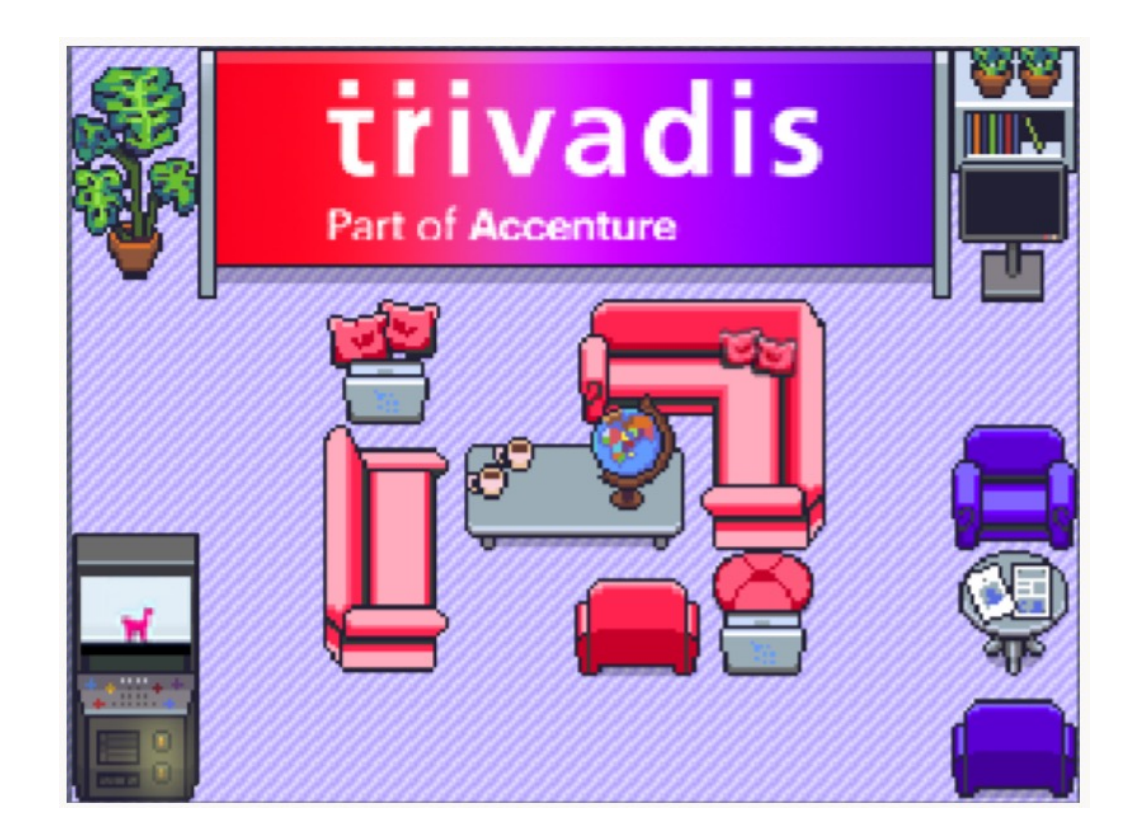

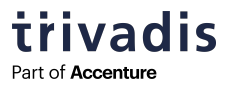

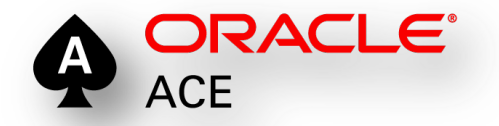

**DER ORACLE DRA** 

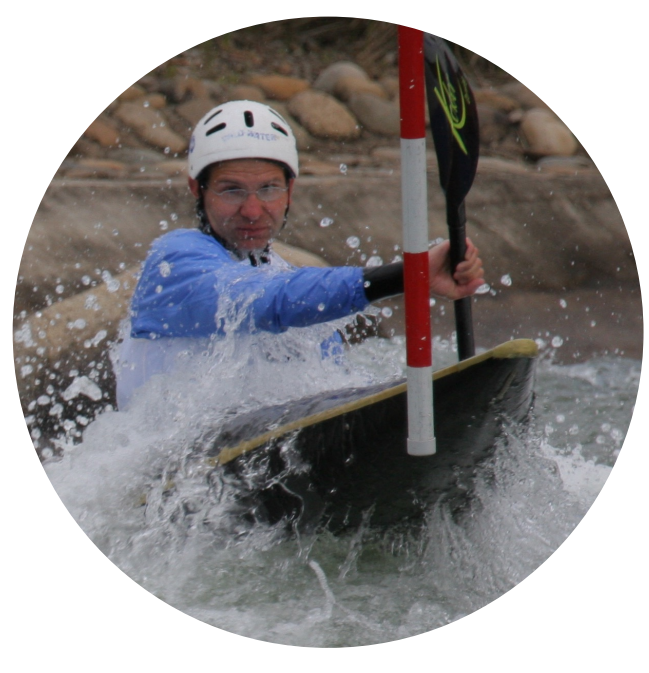

# **MARKUS FLECHTNER PRINCIPAL CONSULTANT**

- § Trivadis Germany GmbH
- § Studied Mathematics a long time ago
- **Focus** 
	- o Oracle High Availability
	- o Database Upgrade + Migration
- Teacher: RAC, New Features, Multitenant, PostgreSQL
- § Twitter @markusdba
- § Blog: markusdba.net|.de
- § Co-author of the book "Der Oracle DBA (2016)"

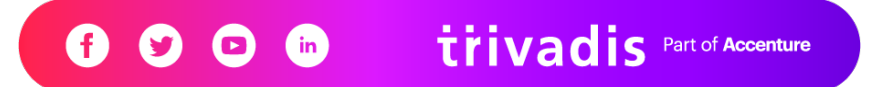

# **6 AGENDA**

- **Introduction**
- § Which components occupy space in SYSAUX?
- How to cleanup the SYSAUX Tablespace?
- **How to keep the SYSAUX tablespace small?**
- Conclusion & more information

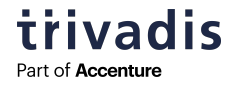

# **INTRODUCTION**

**7**

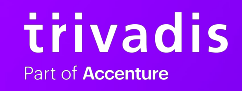

# **8 INTRODUCTION**

§ Until Oracle Database 9i there was the SYSTEM tablespace only o All database components stored their data their

§ With Oracle Database 10g Oracle introduced the SYSAUX tablespace o Data of many database components was moved to SYSAUX

§ Oracle says "if SYSAUX is not available, the database will not fail" (but only components which store data in SYSAUX)

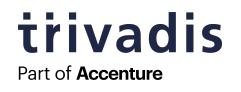

## **9 SPACE ISSUES WITH SYSAUX**

• Since Oracle 10g more and more components store their data in SYSAUX

## § It keeps growing

#### • There is even a dedicated problem type for service requests:

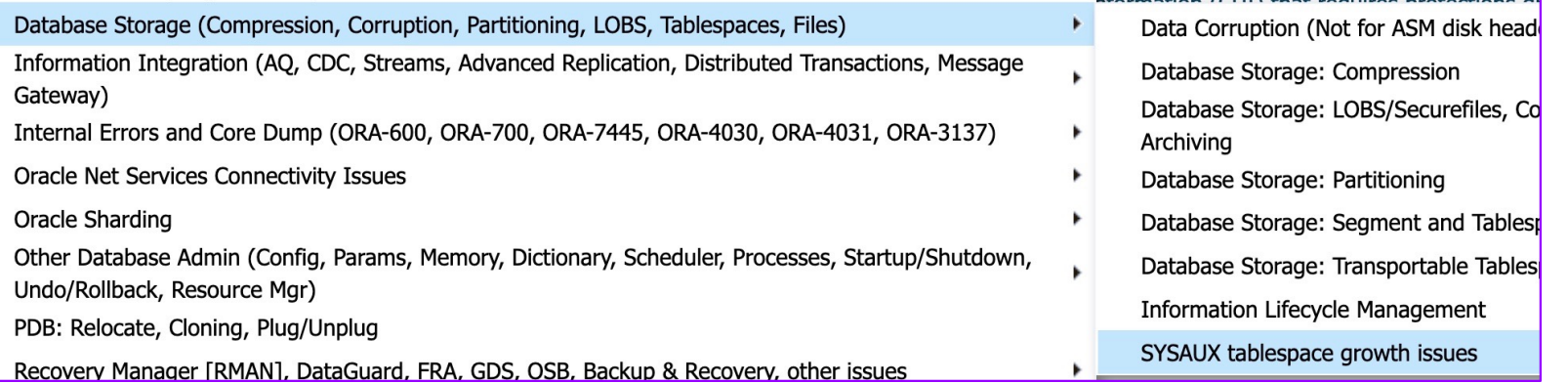

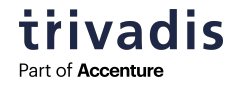

# **10 SIZE GUIDELINES/ESTIMATIONS FOR THE SYSAUX TABLESPACE**

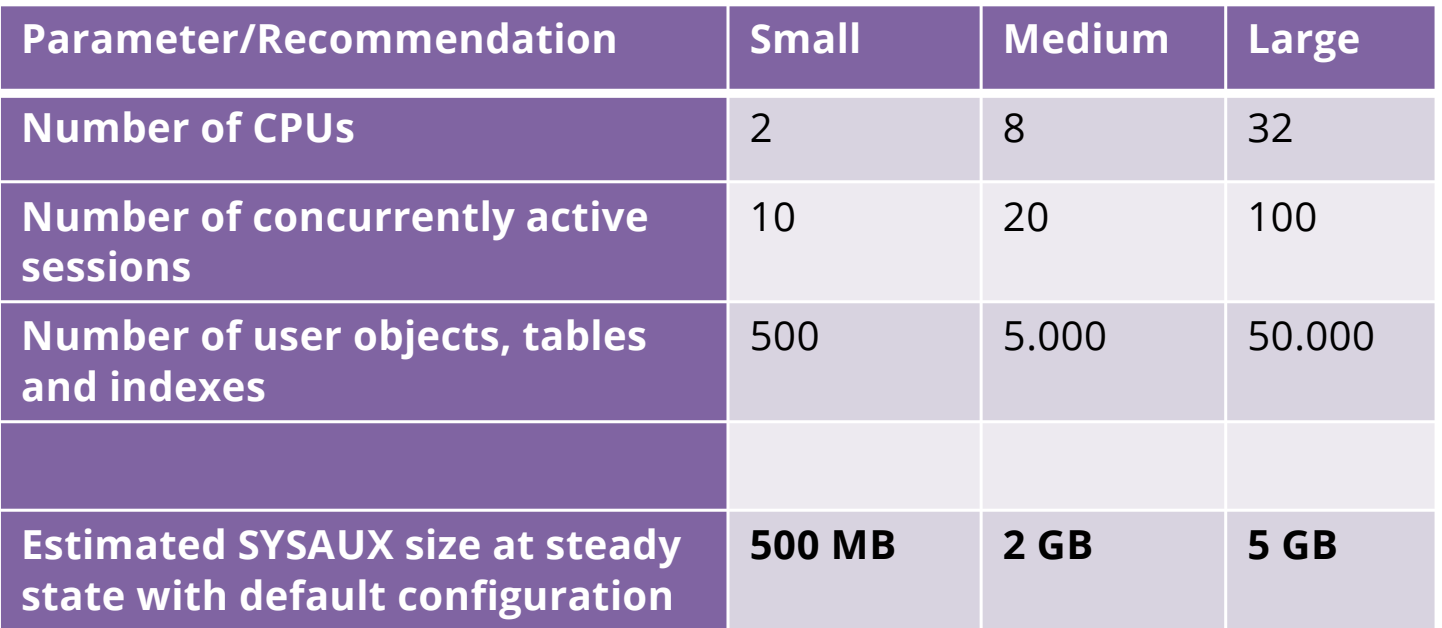

§ Source: Oracle Database 19c – Database Administrators Guide (Chapter 13)

trivadis Part of **Accenture** 

# **WHICH COMPONENTS OCCUPY SPACE IN SYSAUX?**

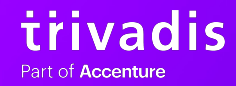

**11**

# **12 THE ENTRYPOINT: V\$SYSAUX\_OCCUPANTS**

§ Oracle provides a V\$ view which provides almost all the information we need:

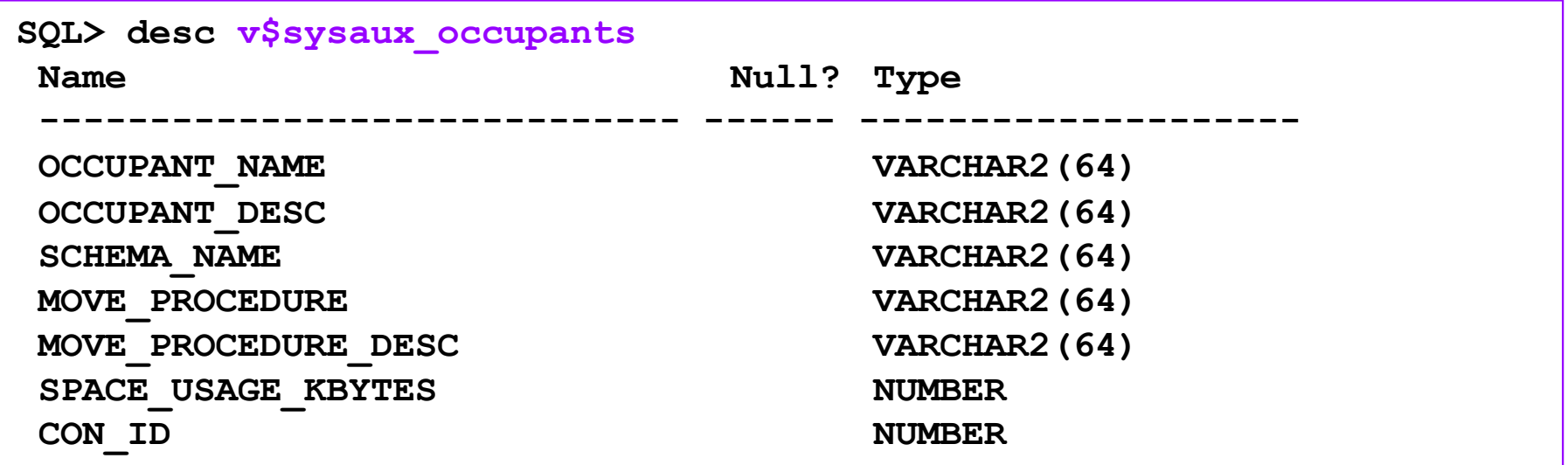

**• Important:** Analysis, cleanup and configuration must be done in each container (CDB\$ROOT and PDBs) separately

**Trivadis** Part of Accenture

# **13 ISSUES WITH V\$SYSAUX\_OCCUPANTS (1)**

- In a Container Database when in CDB\$ROOT, V\$SYSAUX\_OCCUPANTS shows the current container only (i.e. CDB\$ROOT)
	- o No global view possible
	- o SR open
- § Other issues (public bugs from MOS):
	- o Bug 16767759 AUDSYS schema is not present in V\$SYSAUX\_OCCUPANTS
		- o Open since 12.1.0.1, fixed in 12.2
	- o Bug 10404641 V\$sysaux\_occupants.space\_usage\_kbytes may not be accurate
		- o Open since 10.2.0.4, fixed in 18.1

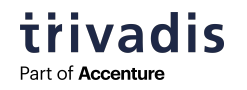

# **14 ISSUES WITH V\$SYSAUX\_OCCUPANTS (2)**

#### ■ It seems that V\$SYSAUX\_OCCUPANTS is not 100% accurate:

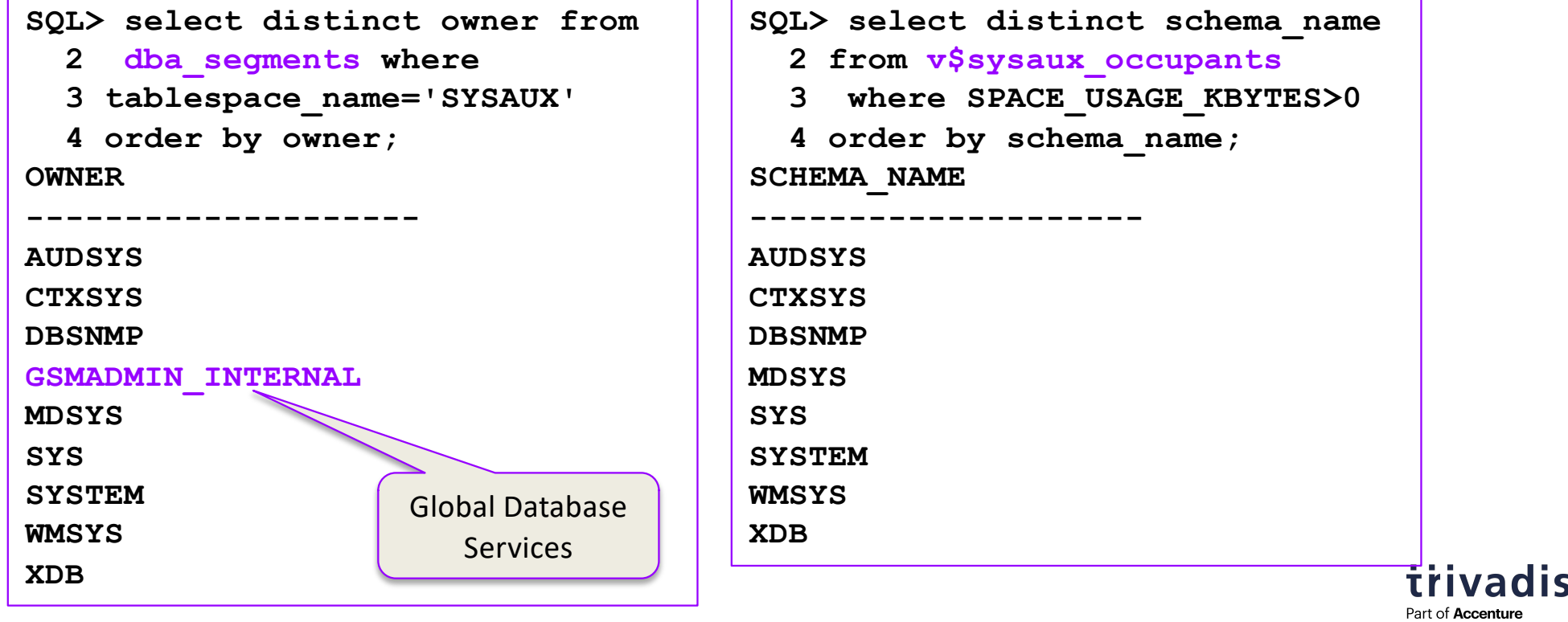

# **15 EXAMPLE OUTPUT: V\$SYSAUX\_OCCUPANTS**

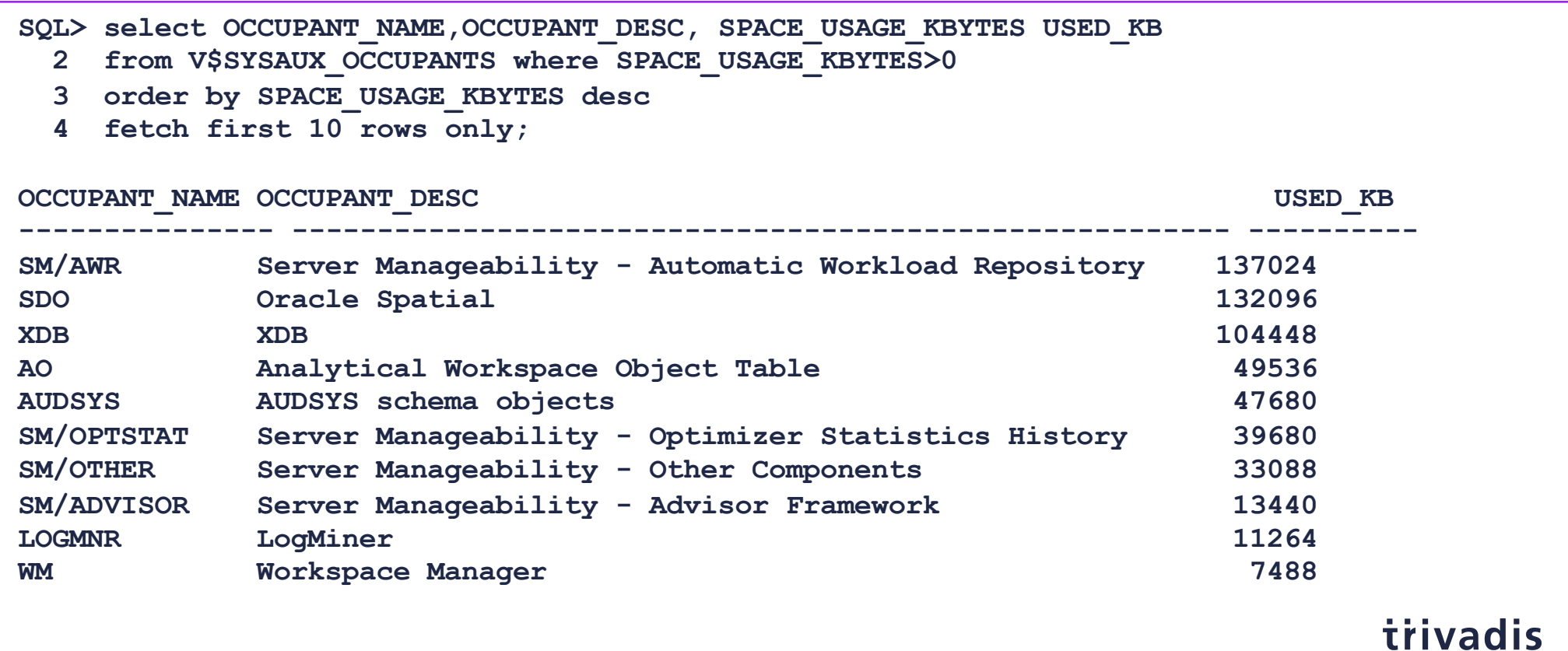

Part of Accenture

## **16 TOP OCCUPANTS – THE USUAL SUSPECTS**

- § SM/OPTSTAT old optimizer statistics
- § SM/ADVISOR the various advisors
- § SM/AWR AWR data
- **SM/OTHER DB Feature Usage, Alert History etc.**
- § SQL\_MANAGEMENT\_BASE SQL baselines
- § AUDSYS audit data

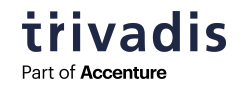

#### **17 OCCUPANTS WHICH TYPICALLY DO NOT OCCUPY SPACE**

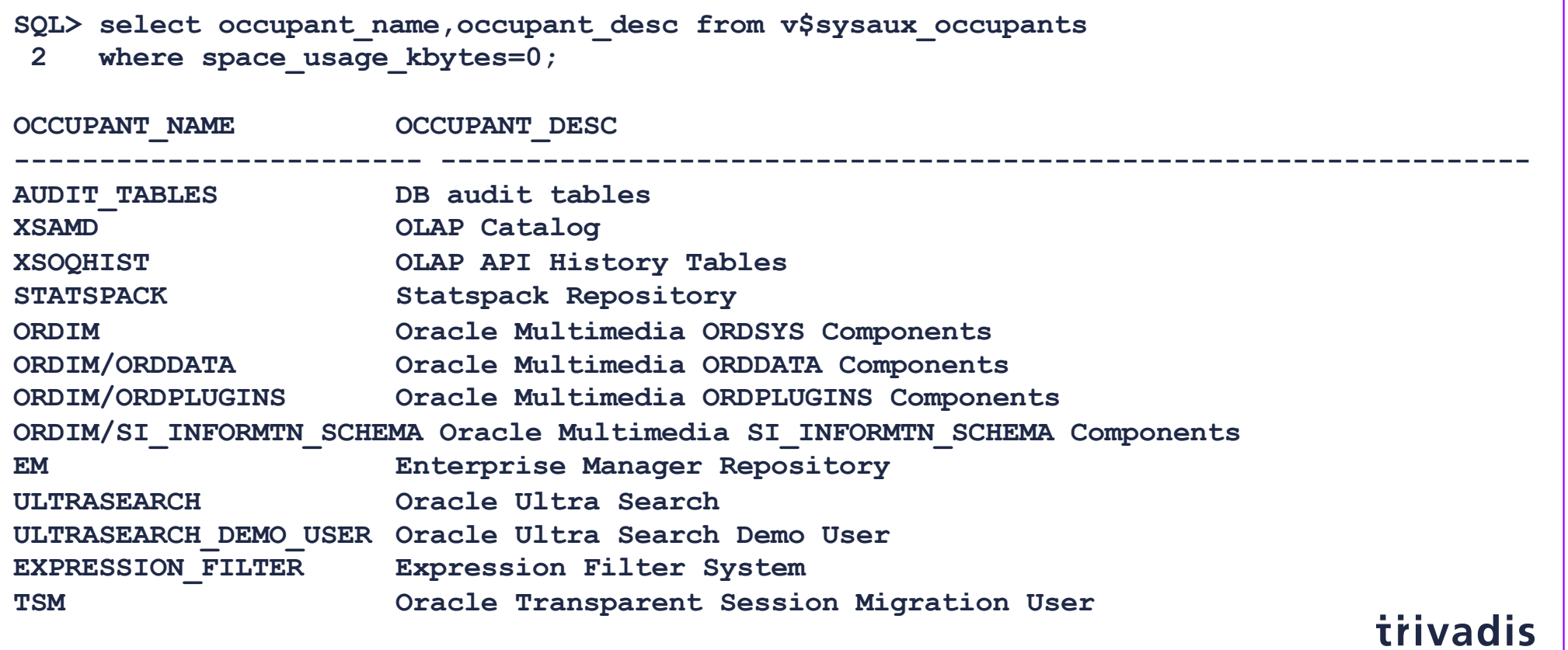

Part of Accenture

## **18 OCCUPANTS WHICH ARE DESUPPORTED (AND CAN BE IGNORED)**

#### § Oracle Streams

o Desupported since Oracle Database 19c

#### **Enterprise Manager Repository**

- o Used by OEM Database Control (until Oracle Database 11g Release 2)
- o Can be removed in Oracle Database 12c and higher: Script \$ORACLE\_HOME/rdbms/admin/emremove.sql

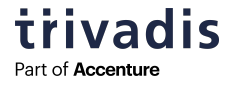

#### **19 DETAILED ANALYSIS OF AWR DATA IN SYSAUX**

**• The script \$ORACLE\_HOME/rdbms/admin/awrinfo.sql** provides more information about the AWR components in SYSAUX

o And about the other occupants, too (e.g. largest segments)

```
[…]
**********************************
(3a) Space usage by AWR components (per database)
**********************************
COMPONENT MB % AWR KB_PER_SNAP MB_PER_DAY MB_PER_WEEK TABLE% : INDEX%
--------- --------- ------ ------------ ---------- ----------- ----------------
FIXED 89.7 69.4 5,402 21.1 147.7 47% : 53%
EVENTS 10.4 8.1 629 2.5 17.2 39% : 61%
SPACE 9.3 7.2 561 2.2 15.3 50% : 50%
SQLPLAN 7.8 6.0 467 1.8 12.8 66% : 34%
SQL 4.8 3.7 286 1.1 7.8 50% : 50%
ASH 2.4 1.9 147 0.6 4.0 69% : 31%
RAC 1.6 1.3 98 0.4 2.7 50% : 50%
SQLBIND 1.2 0.9 72 0.3 2.0 47% : 53%
SQLTEXT 1.2 0.9 72 0.3 2.0 68% : 32%
[…]trivadis
                                                          Part of Accenture
```
# **HOW TO CLEANUP THE SYSAUX TABLESPACE?**

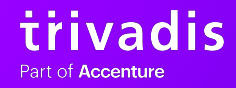

**20**

# **21 HOW TO REDUCE THE SIZE OF THE SYSAUX TABLESPACE**

# ■ Option 1:

o Reorganize tables and indexes in SYSAUX

# ■ Option 2:

o Move the component out of the SYSAUX Tablespace

# ■ Option 3 (AWR-related data)

- o Cleanup data used by the occupant
- o Define appropriate retention parameters

# ■ And

- o … don't forget to resize the datafiles afterwards
- o ... with AUTOEXTENSIBLE datafiles you may not detect a fastly growing SYSAUX tablespace

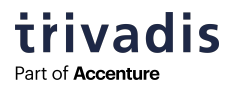

## **22 REORGANIZE TABLES AND INDEXES IN SYSAUX**

#### § As we know it:

**ALTER TABLE .. MOVE TABLESPACE SYSAUX ONLINE; ALTER INDEX .. REBUILD TABLESPACE SYSAUX ONLINE**;

- o Don't forget to rebuild indexes after moving a table
- o \$ORACLE\_HOME/rdbms/admin/awrinfo.sql will show the largest segments
- Do not reorganize XDB objects!
- § More information:
	- o How to Reduce SYSAUX Tablespace Occupancy Due to Fragmented TABLEs and INDEXes (Doc ID 1563921.1)
	- o Reducing SYSAUX Fragmentation of TABLEs and INDEXes Caused by Statistics Related Activities (Doc ID 1271178.1)

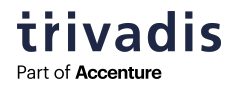

#### **23 MOVE DATA OUT OF THE SYSAUX TABLESPACE**

# ■ Oracle provides procedures for moving the data into another tablespace

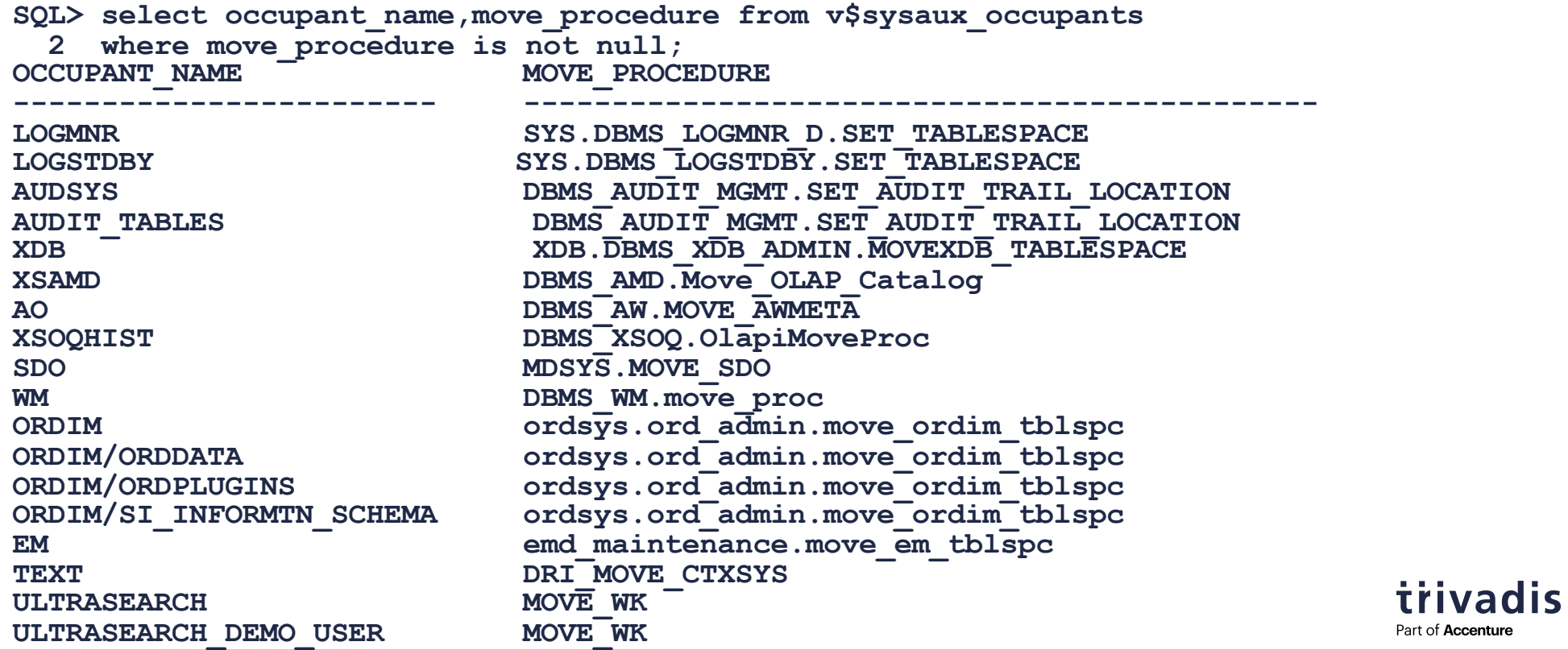

#### **24 MOVE PROCEDURE – EXAMPLE: AUDIT-DATA (1)**

#### § Procedure **DBMS\_AUDIT\_MGMT.SET\_AUDIT\_TRAIL\_LOCATION**

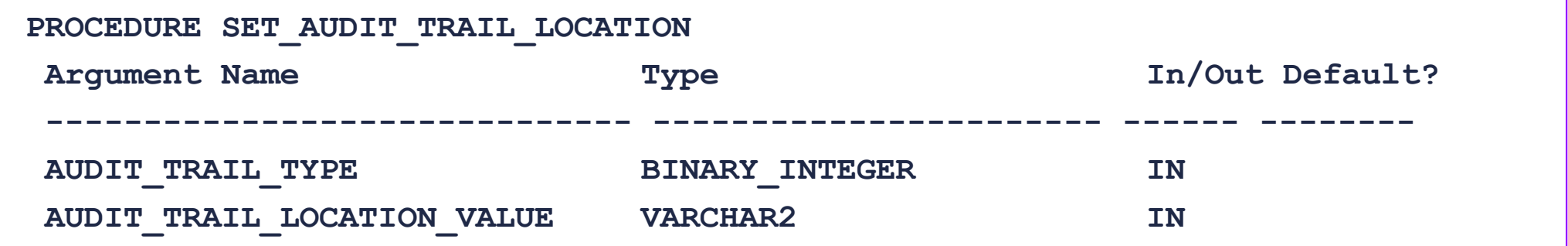

#### § Values for AUDIT\_TRAIL\_TYPE

- o AUDIT\_TRAIL\_AUD\_STD (Tables AUD\$ and FGA\_LOG\$)
- o AUDIT\_TRAIL\_FGA\_STD (FGA\_LOG\$)
- o AUDIT\_TRAIL\_DB\_STD (AUD\$)
- o AUDIT\_TRAIL\_UNIFIED (unified audit data)

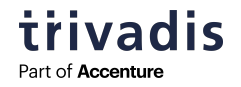

# **25 MOVE PROCEDURE – EXAMPLE: AUDIT-DATA (2)**

#### • Move data

**SQL> exec DBMS\_AUDIT\_MGMT.SET\_AUDIT\_TRAIL\_LOCATION**

**2 (AUDIT\_TRAIL\_TYPE=>'AUDIT\_TRAIL\_DB\_STD',** AUDIT TRAIL LOCATION VALUE=>'AUDIT DATA'); < new tablespace

- § Can be time-consuming
- **Preferably during non-peak hours**
- § For type AUDIT\_TRAIL\_UNIFIED new partitions of the audit table will be created in the new tablespace. Existing data will not be moved.

trivadis Part of **Accenture** 

# **26 REDUCE DATA IN SYSAUX – SM/OPTSTAT**

- **Remove old statistics**
- Example: remove data older than 14 days (Default retention period is 31 days)

**exec DBMS\_STATS.PURGE\_STATS(SYSDATE-15);**

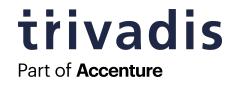

# **27 REDUCE DATA IN SYSAUX – SM/ADVISOR (1)**

- § "Deleting data from this component can be more complicated." (Quote from MOS-Note 329984.1)
- Use OEM to delete old results
- § You can DISABLE an RE-ENABLE an advisor o You will loose all the old data (but that's on purpose in this case)

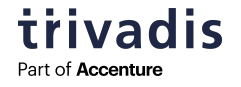

## **28 REDUCE DATA IN SYSAUX – SM/ADVISOR (2) – STATISTICS ADVISOR**

- § By default, old data will be purged automatically after 30 days
- Change this setting (EXECUTION\_DAYS\_TO\_EXPIRE):

**SQL> EXEC DBMS\_ADVISOR.SET\_TASK\_PARAMETER (task\_name=> 'AUTO\_STATS\_ADVISOR\_TASK',**  parameter=> 'EXECUTION DAYS TO EXPIRE', value => 10);

§ Manual purging:

**SQL> exec prvt\_advisor.delete\_expired\_tasks;**

o Move table WRI\$\_ADV\_OBJECTS and rebuild indexes

- § Note: According to MOS-Note 2660128.1 data in PDBs will not be purged automatically
	- $\circ \rightarrow$  Use manual purging

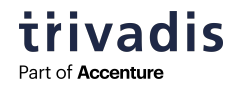

## **29 REDUCE DATA IN SYSAUX – SM/AWR (1)**

Notice: I was wrong in the presentation when I said, that the default retention period is 31 days. According to the docs it's 8 day. I apologize for the error. Thanks to Hans-Martin for pointing out this error to me.

- Reduce the retention period  $\rightarrow$  Older data will be deleted
- § Current retention period (example: 31 days):

```
SQL> SELECT retention FROM dba_hist_wr_control;
RETENTION
---------------------------------------------------------------------------
+00031 00:00:00.0
```
• Change retention period (example: 8 days)

```
SQL> exec DBMS_WORKLOAD_REPOSITORY.MODIFY_SNAPSHOT_SETTINGS
(retention=>8*1440);
```
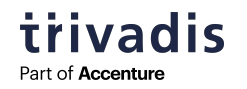

## **30 REDUCE DATA IN SYSAUX – SM/AWR (2)**

■ Remove a range of AWR snapshots

**DBMS\_WORKLOAD\_REPOSITORY.DROP\_SNAPSHOT\_RANGE( low\_snap\_id IN NUMBER, high\_snap\_id IN NUMBER dbid IN NUMBER DEFAULT NULL);**

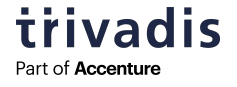

# **31 REDUCE DATA IN SYSAUX – SM/SQL\_MANAGEMENT\_BASE (1)**

■ Options

- o Reduce retention period
- o Reduce available space in SYSAUX
- o Remove unused SQL Plan baselines
- o Restrict the plans which will be gathered

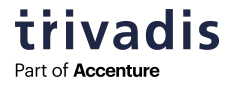

#### **32 REDUCE DATA IN SYSAUX – SM/SQL\_MANAGEMENT\_BASE (2)**

§ Reduce retention period & reduce available space in SYSAUX

#### **• Current configuration**

```
SQL> SELECT PARAMETER NAME, PARAMETER VALUE from DBA SQL MANAGEMENT CONFIG;
PARAMETER_NAME PARAMETER_VALUE
---------------------------------------- ------------------------------
[..]
PLAN RETENTION WEEKS 53
SPACE BUDGET PERCENT 10
```
• Change configuration

**SQL> Exec DBMS\_SPM.CONFIGURE('PLAN\_RETENTION\_WEEKS',26); SQL> Exec DBMS\_SPM.Configure('SPACE\_BUDGET\_PERCENT',5);**

> trivadis Part of **Accenture**

#### **33 REDUCE DATA IN SYSAUX – SM/SQL\_MANAGEMENT\_BASE (3)**

- Remove unused SQL Plan baselines
- Step 1: Find out the sql\_handle

```
SQL> SELECT SQL_HANDLE, SQL_TEXT, PLAN_NAME, ORIGIN, ENABLED, ACCEPTED
 2 FROM DBA_SQL_PLAN_BASELINES
  3 WHERE SQL TEXT LIKE '<your sql text>';
```
■ Step 2: Remove SQL Plan baseline for this handle

```
DECLARE
  v_dropped_plans number;
BEGIN
  v_dropped_plans := DBMS_SPM.DROP_SQL_PLAN_BASELINE (
     sql_handle => '<handle_from_step_1>'
);
 DBMS_OUTPUT.PUT_LINE('dropped ' || v_dropped_plans || ' plans');
END;
/
```
§ More information: SQL Tuning Guide, Chapter 28.6

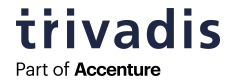

# **34 REDUCE DATA IN SYSAUX – SM/SQL\_MANAGEMENT\_BASE (4)**

- Through 12.1 a SQL plan baselines is created for every SQL statement that is executed repeatedly
- **Since 12.2 several include/exclude filter types for automatic capture are available** 
	- o SQL text
	- o Parsing schema name
	- o Module (DBMS\_APPLICATION\_INFO)
	- o Action (DBMS\_APPLICATION\_INFO)
- § For example: include only SQL statements whose text start with "SELECT"

```
dbms spm.configure(parameter name=>'AUTO CAPTURE SQL TEXT',
                   parameter_value=>'SELECT%',
                   allow => TRUE);
```
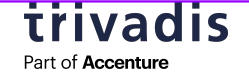

# **35 REDUCE DATA IN SYSAUX – SM/OTHER (5)**

- § Unfortunately, there's no special advice if there are space issues with SM/OTHER
- § Create an SR and follow the steps described in the MOS Note "SRDC - How to Collect Standard Information for an Issue where Excessive SYSAUX Space is Used by the Automatic Workload Repository (AWR) (Doc ID 1934108.1)"

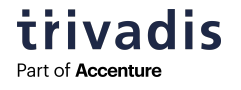

# **36 CHECK THE STATISTICS LEVEL**

- § Level "ALL" may lead to a huge amount of data in SYSAUX
- **Recommendation:** 
	- o Keep the default value "TYPICAL"

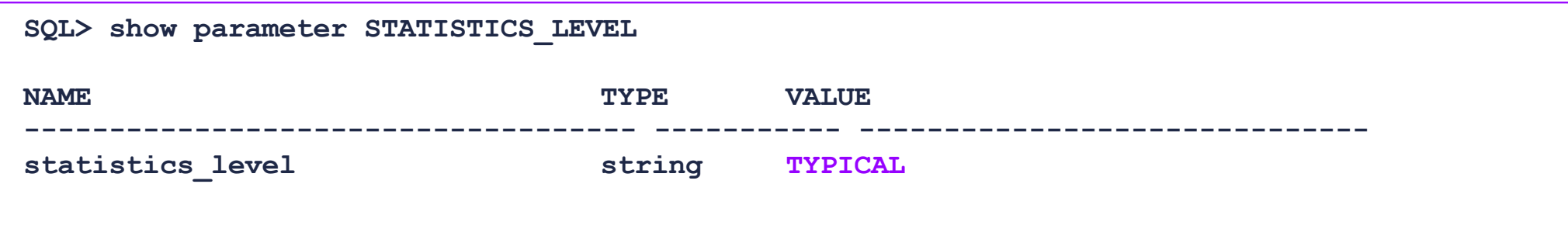

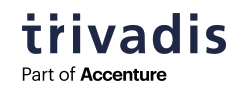

# **HOW TO KEEP THE SYSAUX TABLESPACE SMALL?**

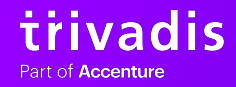

**37**

# **38 A STITCH IN TIME SAVES NINE**

Vorbeugen ist besser als heilen

- Soon after creating a database:
	- o Use dedicated tablespaces
		- o Move Audit-Data out of the SYSAUX tablespace
		- o Use a dedicated tablespace for Statspack data (schema PERFSTAT)
	- o Don't use AUTOEXTENSIBLE for SYSAUX (or set it to a reasonable value)
		- o But don't forget to monitor your tablespaces  $\odot$
	- o Keep Statistics Level "Typical"
	- o Define appropriate retention periods for AWR related data
	- o Disable unnecessary advisors

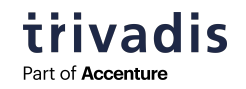

#### **39 DEFINE RETENTION POLICIES (1)**

```
REM SM/OPTSTAT
REM retention period in days (Default: 31 days)
exec dbms stats.alter stats history retention(7);
REM SM/ADVISOR
REM retention period Statistics Advisor (default: 30 days)
EXEC DBMS_SQLTUNE.SET_TUNING_TASK_PARAMETER (
  task_name => 'AUTO_STATS_ADVISOR_TASK', 
  parameter => 'EXECUTION DAYS TO EXPIRE',
  value => 14);
```
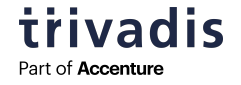

#### **40 DEFINE RETENTION POLICIES (2)**

**REM SM/AWR REM retention period defined in minutes (1 day = 1440 minutes)** exec DBMS WORKLOAD REPOSITORY.MODIFY SNAPSHOT SETTINGS(retention=>8\*1440);

**REM SQL\_MANAGEMENT\_BASE REM retention period defined in weeks Exec DBMS\_SPM.CONFIGURE('PLAN\_RETENTION\_WEEKS',26);**

**REM or percentage of space in SYSAUX Exec DBMS\_SPM.Configure('SPACE\_BUDGET\_PERCENT',5);**

> **Trivadis** Part of **Accenture**

#### **41 DISABLE UN-NEEDED ADVISORS (EXAMPLES)**

```
REM disable the Statistic Advisor
exec dbms stats.set global prefs('AUTO STATS ADVISOR TASK', 'FALSE');
```

```
REM disable the Tuning Advisor
DBMS_AUTO_TASK_ADMIN.DISABLE( 
client_name => 'sql tuning advisor', 
operation => NULL, window_name => NULL);
```

```
REM disable the Space Advisor
DBMS_AUTO_TASK_ADMIN.DISABLE( 
client_name => 'sql space advisor', 
operation => NULL, window_name => NULL);
```
trivadis Part of **Accenture** 

# **CONCLUSION & MORE INFORMATION**

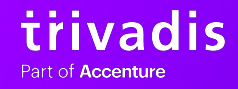

**42**

## **43 CONCLUSION**

- § More and more components are using the SYSAUX tablespace
- § SYSAUX needs your attention
	- o To detect massive growth
- § Use dedicated tablespaces where applicable
- Set retention policies soon after database creation

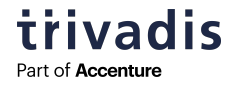

# **44 MORE INFORMATION – MOS-NOTES (1)**

- § Troubleshooting Issues with SYSAUX Space Usage (Doc ID 1399365.1)
- § General Guidelines for SYSAUX Space Issues (Doc ID 552880.1)
- How to Reduce SYSAUX Tablespace Occupancy Due to Fragmented TABLEs and INDEXes (Doc ID 1563921.1)
- Tips if Your SYSAUX Tablespace Grows Rapidly or Too Large (Doc ID 1292724.1)
- Usage and Storage Management of SYSAUX tablespace occupants SM/AWR, SM/ADVISOR, SM/OPTSTAT and SM/OTHER (Doc ID 329984.1)
- SRDC How to Collect Standard Information for an Issue where Excessive SYSAUX Space is Used by the Automatic Workload Repository (AWR) (Doc ID 1934108.1)
- SYSAUX Tablespace Filled With WRI\$ EMX FILES | What is WRI\$EMX FILES (Doc ID 2639664.1)
- § SYSAUX Tablespace Grows Quite Fast Due to Apply Spilling (Doc ID 556183.1)
- SYSAUX Tablespace Growing Due to SYS.SCHEDULER\$ 10B OUTPUT LOB Column (Doc ID 2095104.1)

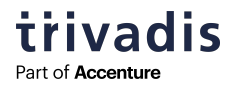

# **45 MORE INFORMATION – MOS-NOTES (2)**

- § Bug 8553944 SYSAUX tablespace grows (Doc ID 8553944.8)
- How To Recreate the SYSAUX Tablespace (Doc ID 468116.1)
- § SYSAUX Tablespace Space Issue Because Of dbms\_comparison (Doc ID 2089484.1)
- Exports Fail Because SYSAUX Tablespace Needs Recovery (Doc ID 1497195.1)
- Bug 14373728 Old Statistics not Purged from SYSAUX Tablespace (Doc ID 14373728.8)
- HEATMAP Segment Size Is Large In SYSAUX Even When Heatmap=Off (Doc ID 2024036.1)
- § SYSAUX New Mandatory Tablespace in Oracle 10g and higher (Doc ID 243246.1)
- ZDLRA: SM/ADVISOR using more space in SYSAUX (Doc ID 2730556.1)
- How to Relocate the SYSAUX Tablespace (Doc ID 301186.1)
- SYSAUX Tablespace Is Getting Filled Frequently with COMPARISON\_ROW\_DIF\$ (Doc ID 2087865.1)
- Abnormal High Space Usage in Sysaux Tablespace Unable to Purge (Doc ID 1360000.1)
- Large Growth of SYSAUX Tablespace with Table WRH\$\_SQL\_PLAN Taking Lot of Space (Doc ID 2475149.1)

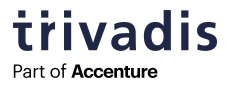

# **46 MORE INFORMATION: BLOG POSTS**

- Hermann & Lenz: Neues vom SYSAUX-Tablespace...: [https://blog.hl-services.de/2021/03/26/neues-vom-sysaux-tablespace](https://blog.hl-services.de/2021/03/26/neues-vom-sysaux-tablespace/)/
- § ToadWorld: SYSAUX and purging big objects (segments) manually: [https://blog.toadworld.com/2017/11/15/sysaux-and-purging-big-objects-segments-manuall](https://blog.toadworld.com/2017/11/15/sysaux-and-purging-big-objects-segments-manually)y
- § Andrea Held: Der Oracle Sysaux-Tablespace: Reorganisation und Verkleinerung: [https://www.informatik-aktuell.de/betrieb/datenbanken/der-oracle-sysaux-tablespace-reorganisation](https://www.informatik-aktuell.de/betrieb/datenbanken/der-oracle-sysaux-tablespace-reorganisation-und-verkleinerung.html)und-verkleinerung.html
- § Oracle Help: Tablespace SYSAUX ist voll oder wächst ununterbrochen: [https://oracletipps.wordpress.com/2015/10/21/tablespace-sysaux-full-or-growing](https://oracletipps.wordpress.com/2015/10/21/tablespace-sysaux-full-or-growing/)/
- Cleaning Oracle SYSAUX Tablespace Usage: [https://www.techpaste.com/2017/03/cleaning-oracle-sysaux-tablespace-usage](https://www.techpaste.com/2017/03/cleaning-oracle-sysaux-tablespace-usage/)/
- Mein SYSAUX-Tablespace wächst und wächst, was soll (kann) ich tun ..: [https://www.markusdba.de/2021/04/06/mein-sysaux-tablespace-waechst-und-waechst-was-soll-kann-ich](https://www.markusdba.de/2021/04/06/mein-sysaux-tablespace-waechst-und-waechst-was-soll-kann-ich-tun/)tun/

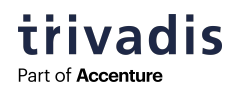

# **QUESTIONS & ANSWERS**

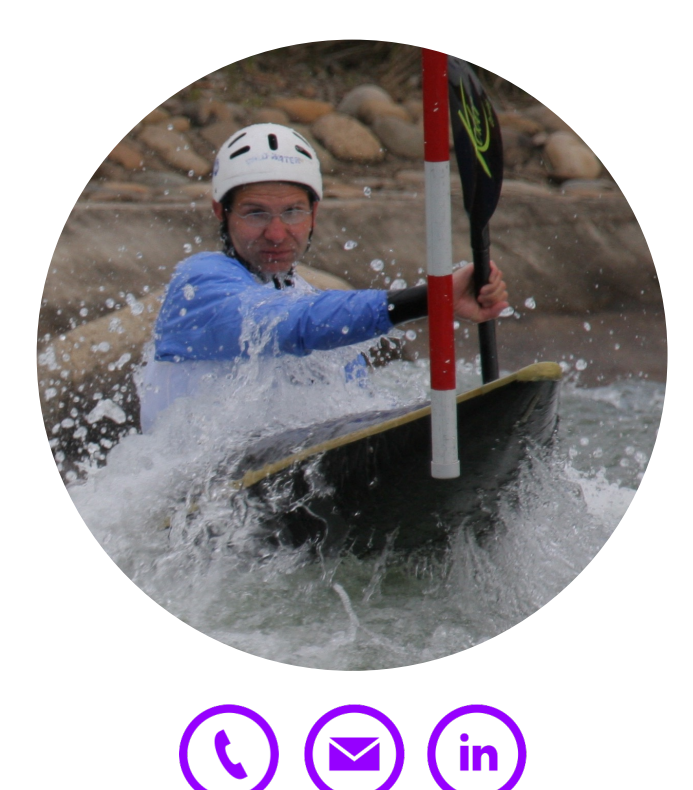

**MARKUS FLECHTNER**

- [Markus.flechtner@trivadis.com](mailto:Markus.flechtner@trivadis.com)
- § Twitter @markusdba
- Blog: markusdba.net

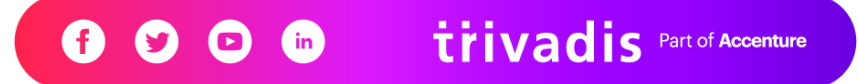

# **TOGETHER WE ARE #1 PARTNER FOR BUSINESSES TO HARNESS THE POWER OF DATA FOR A SMARTER LIFE**

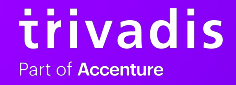

# trivadis **Part of Accenture**